# **Horizon Contrib Documentation** *Release 1*

**Michael Kuty & Ales Komarek**

September 23, 2016

#### Contents

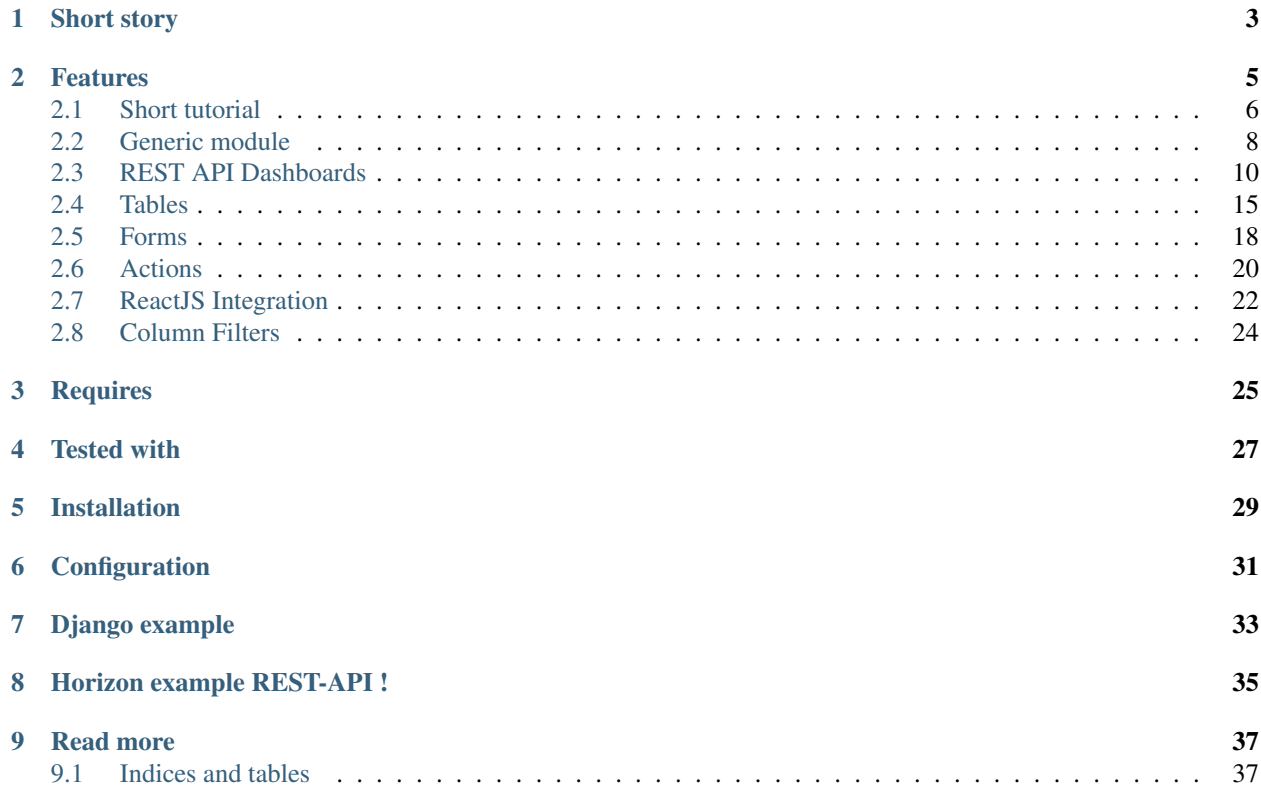

Library built on top of Django and Horizon(part of OpenStack Dashboard) for building modern web applications.

*With this toolkit is building applications blazingly fast and easy !*

This library provide generic implementation most of Horizon components, add more tools for easily scaffolding applications and preserves support for complex customizations.

## **Short story**

<span id="page-6-0"></span>Horizon is pretty package for fast creating UI for everything. But is designed for model-less applications like an OpenStack Dashboard. If we connect Horizon with typical Django application we must create same pieces of same components and this is really suck ! We want more declarative and less imperative code. For this purpose we create this library which compose common stuff in one place.

### **Features**

- <span id="page-8-0"></span>• With Django and Conent Types
	- Views PaginatedIndex, Create, Update, Delete in Angular modal's
	- Tables with inline-ajax update
	- Modal Forms autohandled
	- Generic IndexView with pagination, CRUD actions and AJAX inline-edit.

no implementation required, all Django stuff is generated automatically like an admin, but in more customizeable and extendable form.

- Rest API Dashboards
	- APIModel
	- ClientBase simple implementation which uses requests
	- Generic Tables, Views, Actions

and plus all features defined under Django because if we have model most of things works well without any modification.

Manager has all responsibilty for get data from remote API. It's simple object which has similar methods with django model managers. And it's bound to Abstract model.

- Others
	- ReactJS integration for large tables with thousands rows we have integrated <https://github.com/glittershark/reactable> as ReactTable
	- tabs, templates (modal login, ...)
	- set of common filters, templatetags

#### [Examle App](https://github.com/michaelkuty/horizon-sensu-panel)

Contents:

## <span id="page-9-0"></span>**2.1 Short tutorial**

### **2.1.1 Installation**

```
pip install horizon-contrib
pip install git+https://github.com/michaelkuty/horizon-contrib.git@develop
```
### **2.1.2 Configuration**

INSTALLED\_APPS += ('horizon\_contrib',)

Optionaly include horizon\_contrib.urls with namespace='horizon'. This is only for generic functionality like a index,create,update,delete views.

```
from django.conf.urls import patterns, include, url
urlpatterns = patterns('',
    ...
    url(r'<sup>^</sup>contrib/', include('horizon_contrib.urls', namespace='horizon'), ),
    ...
)
```
Note: namespace is important for url reverse

### **2.1.3 Django example**

*Your* models.py

```
from django import models
class Project(models.Model):
   name = models.CharField..
   description = models.CharField..
    ...
    class Meta:
        verbose_name = 'Project'
```
Include our urls.

```
from django.conf.urls import patterns, include, url
urlpatterns = patterns('',
    ...
    url(r'^contrib/', include('horizon_contrib.urls', namespace='horizon'), ),
    ...
)
```
Visit these urls

```
/contrib/models/<model_name>/index/
/contrib/models/<model_name>/create/
/contrib/models/<model_name>/<model_id>/update/
```
Note: For these purpose must be django.contrib.contenttypes in INSTALLED\_APPS.

### **2.1.4 REST API Dashboards**

Dashboard structure:

```
my_dashboard
   |--\_init\_.py
   |-- projects
        |--\_init\_\cdot py|-- managers.py
       |-- models.py
       |-- panel.py
    |-- dashboard.py
```
Your models.py

```
from horizon_contrib.api import APIModel
from horizon_contrib.common import register_model
class Project(APIModel):
   name = models.CharField('id', primary_key=True) # default primary is id
   description = models.CharField..
    ...
   objects = Manager() # see below
   class Meta:
       verbose_name = 'Project'
       abstract = True
```
register\_model(Project) # supply Django Content Type framework

New managers.py

```
from horizon_contrib.api import Manager
class Manager(Manager):
    def all(self, *args, **kwargs):
       return self.request('/projects')
```
Finally panel.py

```
from horizon_contrib.panel import ModelPanel
from horizon_redmine.dashboard import RedmineDashboard
class ProjectPanel(ModelPanel):
   name = "Proofects"slug = 'projects'
   model_class = 'project'
```
RedmineDashboard.register(ProjectPanel)

navigate your browser to /contrib/models/project/index ! or /contrib/models/project/create

#### Manager usual usage.

utils/redmine\_client.py

```
from django.conf import settings
from horizon_contrib.api import Manager
class RedmineManager(Manager):
    # here will change client behaviour
    # def request(...)
    def set_api(self):
         self.api = \frac{18}{5}://\frac{8}{5}:\frac{8}{5}' \frac{6}{5} (
             settings.REDMINE_PROTOCOL,
             settings.REDMINE_HOST,
             settings.REDMINE_PORT)
```
managers.py

```
from django.conf import settings
from ..utils.redmine_client import RedmineManager
class ProjectManager(RedmineManager):
   def all(self, *args, **kwargs):
       return self.request('/projects')
```
### <span id="page-11-0"></span>**2.2 Generic module**

This module provide same functionality as Django Admin, but in AngularJS cloak with custom actions, modal forms client side categorizing, filtering and many more.

#### **2.2.1 With Horizon**

Dashboard structure:

```
|-- my_dashboard
   |--\_init\_\cdot py|-- projects
       |--\_init\_.py
       |-- models.py
       |-- forms.py
        |-- managers.py
        |-- urls.py
        |-- views.py
   |-- issues
       |-- __init__.py
```
|-- panel.py |-- dashboard.py

Simply register your ModelClass and connect it to ModelPanel which provides namespace and menu item.

```
from horizon import forms
from horizon_contrib.api import models
from horizon_contrib.common import register_model
from .managers import ProjectManager
class Project(models.APIModel):
    ...
   objects = ProjectManager() # connect our manager
   class Meta:
       abstract = Trueverbose_name = "Project"
       verbose_name_plural = "Projects"
register_model(Project) # supply django Content Types
from horizon_contrib.panel import ModelPanel
from horizon_redmine.dashboard import RedmineDashboard
class ProjectPanel(ModelPanel):
   name = "Projects"
```

```
slug = 'projects'
   model_class = 'project'
RedmineDashboard.register(ProjectPanel)
```
#### **2.2.2 With Django**

With Django is all stuff generic we can only used or override some parts of how we want.

Dashboard structure:

```
my_app
   |--\_init__.py
    |-- models.py
    |-- my_dashboard
        |--\_init\_.py
        |-- projects
            |--\_init\_.py
            |-- panel.py
            |-- forms.py
            |-- tables.py
            |-- urls.py
            |-- views.py
        |-- issues
           |--\_init\_.py
            |-- panel.py
        |-- dashboard.py
```
#### **2.2.3 With reverse**

```
from django.core.urlresolvers import reverse
print reverse('horizon:contrib:generic:index', args=['project'])
# render as ReactJS table
print reverse('horizon:contrib:generic:index', args=['project', 'react'])
```
Warning: For these purpose must be django.contrib.contenttypes in INSTALLED\_APPS.

## <span id="page-13-0"></span>**2.3 REST API Dashboards**

For example all Horizon Dashboard is model-less without DB directly connected.

For usual app we need index view which provide base filtering some actions like a creating, editing and enything else. In typical application we must define these things

### **2.3.1 Usual REST app**

#### **Minimal**

- Model Table in horizon world
- View index view
- Data if we haven't model we must load data from remote host

#### Dashboard structure:

```
my_dashboard
    |-- __init__.py
    |-- projects
       |--\_init\_.py
        |-- panel.py
        |-- forms.py
        |-- tables.py
        |-- urls.py
        |-- views.py
    |-- dashboard.py
```
Optional: Table, Actions, Forms, Workflows, Templates and many more

If we build with horizon contrib we need these components

#### **Minimal with contrib**

- Model in horizon\_contrib world
- Panel horizon panel which provide url path
- Data Manager in horizon\_contrib world

Dashboard structure:

```
my_dashboard
   |--\_init__.py
    |-- projects
       |--\_init\_.py
        |-- managers.py
        |-- models.py
        |-- panel.py
    |-- dashboard.py
```
Optional: Full overrides

#### **2.3.2 New approach**

We prefer new way which is different in one aspect. We moved responsibility for load data into Model class. Every object is responsible for his data. This means Model has manager and this managers load all related data. In many cases we would like to use another manager methods like a create,delete,update,get etc..

Dashboard structure:

```
my_dashboard
   |-- __init__.py
   |-- projects
       |--\_init\_.py
       |-- models.py # define data structure
       |-- managers.py # load remote data
       |-- panel.py # register namespace
   |-- dashboard.py
```
#### **Manager**

First we define our manager. It can be anything, but must provide one method called all for index views.

For this example returns only array with one dictionary which presents data from remote API.

Manager can be located anywhere we recommend in the managers.py, but is not golden rule.

```
from horizon_contrib.api import Manager
class ProjectManager(Manager):
    def all(self, *args, **kwargs):
        return [{'id': 1, 'project': 'Horizon', 'description': 'Foo'}]
```
Note: See Manager class in the code, its simple object based on ClientBase which has request method.

Usually we do this

```
class ProjectManager(Manager):
   def all(self, *args, **kwargs):
        # call GET -> protocol:host:port/api/projects and returns lis of projects
       return self.request('api/projects')
```
And onther methods for us these methods can be implemented later or not. Depends only what we need.

```
class ProjectManager(object):
   def create(self, *args, **kwargs):
       raise NotImplementedError
   def update(self, *args, **kwargs):
       raise NotImplementedError
   def delete(self, *args, **kwargs):
       raise NotImplementedError
   # and common methods
   def order_by(self, *args, **kwargs):
       raise NotImplementedError
   def filter(self, *args, **kwargs):
       raise NotImplementedError
```
Now define our model, in this case is simple Project.

#### **Model**

```
from horizon import forms
from horizon_contrib.api import models
from horizon_contrib.common import register_model
from .managers import ProjectManager
class Project(models.APIModel):
   id = models.IntegerField("ID", required=False)
   name = models.CharField("ID", required=False)
   description = models.CharField("ID", required=False, widget=forms.widgets.Textarea)
   objects = ProjectManager() # connect our manager
   def __unicode__(self):
       return str(self.name)
   def __repr__(self):
        return str(self.name)
   class Meta:
       abstract = Trueverbose_name = "Project"
       verbose_name_plural = "Projects"
register_model(Project) # supply django Content Types
```
#### **Benefits**

One of benefits is unification and consistency of yours APIs across all your apps.

```
from .models import Project
```

```
Project.objects.all()
```

```
[{'id': 1, 'project': 'Horizon', 'description': 'Foo'}]
new_project = Project(**{'name': 'Foo', 'description': 'Bar'})
new_project.save()
# raise NotImplementedError from your manager class, becase ``save`` is proxied to him in default st.
project = Project.objects.get(id=1)
project.delete()
```
#### **Managers**

For advance working with managers we simple extends our ProjectManager

```
class ProjectManager(object):
    ...
   SCOPE = "projects"
   def get(self, request, id):
       return self.request(
            request,
            '/{0}/{1}/'.format(self.SCOPE, id))
```
Note: We known API base url from settings and now provide model endpoint. Benefits from this see below.

Complex model usual has many to many or querysets of objects

```
from horizon import forms
from horizon_contrib.api import models
from horizon_contrib.api import Manager
from .managers import ProjectManager
class CategoryManager(Manager):
   SCOPE = 'project/categories' # for now we haven`t parent manager
class Project(models.APIModel):
   id = models.IntegerField("ID", required=False)
   name = models.CharField("ID", required=False)
   description = models.CharField("ID", required=False, widget=forms.widgets.Textarea)
   objects = ProjectManager() # connect our manager
   categories = CategoryManager()
   class Meta:
       abstract = True
        verbose_name = "Project"
       verbose_name_plural = "Projects"
```
Project.categories.all()

### **2.3.3 Horizon world**

Minimal required definition is  $pane1$ .  $py$  which connect model class with url namespace and menu item.

#### **Panel**

panel.py

```
from horizon_contrib.panel import ModelPanel
from horizon_redmine.dashboard import RedmineDashboard
class ProjectPanel(ModelPanel):
   name = "Projects"
   slug = 'projects'
   model_class = 'project'
    # react = True enable reactjs table
RedmineDashboard.register(ProjectPanel)
```
But usualy we must override many internals.

#### **Table**

Define your table for index view

```
from horizon_contrib.tables import ModelTable
class ProjectTable(ModelTable):
    class Meta:
```
model\_class = Project

**View**

```
from horizon_contrib.tables import PaginatedView
```
**from .tables import** ProjectTable

**class IndexView**(PaginatedView):

```
table_class = ProjectTable
```
yes and urls forms actions etc. and still again

View call table.get\_table\_data which returns model\_class.objects.all() in default state

**class IndexView**().get\_data()

```
[{'id': 1, 'project': 'Horizon', 'description': 'Foo'}]
```
## <span id="page-18-0"></span>**2.4 Tables**

### **2.4.1 ModelTable**

*tables.py*

```
from horizon_contrib.tables.base import ModelTable
from .models import MyModelClass
class MyModelTable(ModelTable):
   class Meta:
       model_class = MyModelClass
        # or as string, but this makes some additional db queries
       model_class = "mymodelclass"
```
and then *views.py*

...

```
from horizon_contrib.tables.views import IndexView
from .tables import MyModelTable
class IndexView(BaseIndexView):
   table_class = MyModelTable
   template_name = 'myapp/mymodel/index.html' # or leave blank
```
Note: for easy table inheritence we supports model\_class directly on the table class

```
class MyModelTable(ModelTable):
   model_class = MyModelClass
...
```
### **2.4.2 Specifing columns and ordering**

```
from horizon_contrib.tables import ModelTable
class MyModelTable(ModelTable):
   class Meta:
       columns = ("project", "issue", ..)
       order_by = ("id") # queryset.order_by(self._meta.order_by)
```
Note: order by is used for generic queryset for more customization override get\_table\_data

#### **2.4.3 Custom columns**

```
from horizon import tables
from horizon_contrib.tables import ModelTable
class MyModelTable(ModelTable):
   project = tables.Column('project', ..)
   class Meta:
       extra_columns = True # generates other columns within ``project``
        # default is False
```
Note: In the default state if we specified one column no other columns will be generated for this purpose set extra\_columns = True

### **2.4.4 Load Data into Table**

Note: This is main change against Horizon, but old way is still supported and it's only about overriding get\_data on the DataTable View.

With Django model simply do this

```
class MyModelTable(ModelTable):
   def get_table_data(self):
       return self._model_class.objects.all().order_by("status__id")
```
### **2.4.5 PaginatedTable**

*tables.py*

```
from horizon_contrib.tables.base import PaginatedTable
```
**class MyModelTable**(PaginatedTable):

**class Meta**:

model\_class = MyModelClass

and then *views.py*

```
from horizon_contrib.tables.views import PaginatedView
```
**from .tables import** MyModelTable

```
class IndexView(IndexView):
    table_class = MyModelTable
```
### **2.4.6 PaginatedModelTable**

this table combine ModelTable and Pagination

```
from horizon_contrib.tables import PaginatedModelTable
```

```
class MyModelTable(PaginatedModelTable):
```

```
model_class = "mymodelclass"
```
and then *views.py*

```
from horizon_contrib.tables.views import PaginatedView
```

```
from .tables import PaginatedModelTable
```

```
class IndexView(IndexView):
    table_class = PaginatedModelTable
```
### **2.4.7 PaginatedApiTable**

Table which implements standard Django Rest Framework pagination style.

You can declare manager if you use PaginatedManager class from horizon\_contrib.api or just implement get\_page\_data method.

```
from horizon_contrib.tables import PaginatedApiTable
class MyApiTable(PaginatedApiTable):
    manager = api.helpdesk.tickets
def get_page_data(self, page=1):
    """returns data for specific page
    "''"self._paginator = self.manager.list(
        self.request,
        search_opts={'page': page})
    return self._paginator
```
and then *views.py*

```
from horizon_contrib.tables.views import PaginatedView
from .tables import PaginatedApiTable
class IndexView(PaginatedView):
    table_class = PaginatedApiTable
```
If you want loading data in view override get\_data method.

```
from horizon_contrib.tables.views import PaginatedView
from .tables import PaginatedApiTable
class IndexView(PaginatedView):
   table_class = PaginatedApiTable
```

```
def get_data(self):
    objects = []
    table = self.get_table()
    page = self.request.GET.get('page', 1)
    if table:
        try:
            objects = helpdesk.tickets.closed(
                self.request, search_opts={'page': page})
        except Exception as e:
            raise e
        else:
            table._paginator = objects
    return objects
```
#### **2.4.8 LinkedListColumn**

Generates links from list of items.

```
extensions = LinkedListColumn(
    'extensions', verbose_name=_("Extensions"),
   url="horizon:location:hosts:update")
extensions = LinkedListColumn(
   ...,
   url="horizon:location:hosts:update", datum_pk='key', label='item.name')
```
### **2.4.9 Inheritance of the 'Meta' class**

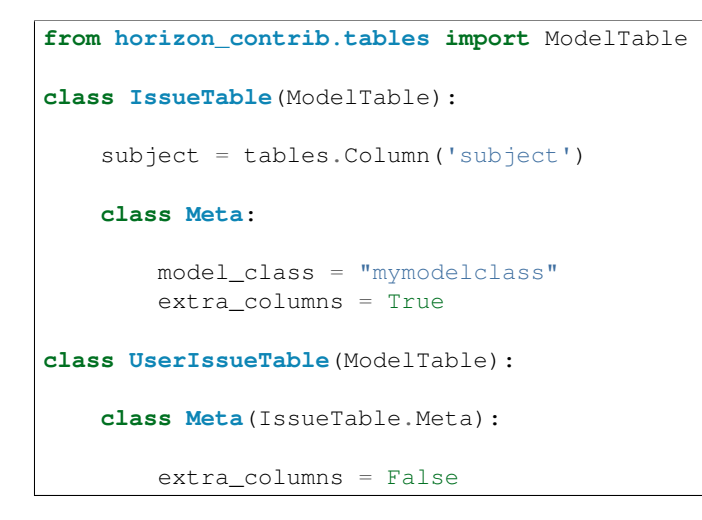

## <span id="page-21-0"></span>**2.5 Forms**

### **2.5.1 SelfHandlingModelForm**

*forms.py*

```
from horizon_contrib.forms import SelfHandlingModelForm
class IssueCreateForm(SelfHandlingModelForm):
    class Meta:
       model = Issue
        fields = ['project', 'priority', 'description', 'due_date']
       widgets = {
            'description': Textarea,
            'due_date': DateTimeWidget(attrs={'id': "due_date"}, options=settings.DATE_PAST_OPTIONS)
        }
    # handle it or leave blank or call super where is implemented basic logic for saving models
    # but in many cases is not sufficient and we must override this
   def handle(self, request, data, model_class):
        model_instance = model_class.objects.get(id=data.pop("object_id"))
```
*views.py*

```
from horizon_contrib.forms import ModalFormView
class CreateView(ModalFormView):
    form_class = IssueCreateForm
    success url = "horizon:redmine:..."
    template_name = 'redmine/issue/create.html'
```
or simple use our CreateView which is based on SelfHandlingForm but use Django ModelForm

here we can specified fields array which be used for modelform factory or our form\_class.

### **2.5.2 CreateView**

```
from horizon_contrib.forms import CreateView
class CreateView(CreateView):
   name = ( 'Create Whatever ' ) # your "action" name
   form\_class = None # your formtemplate_name = 'horizon_contrib/forms/create.html' # your template
   success\_url = ...
```
### **2.5.3 UpdateView**

Nothing special here. This view is same as  $\text{CreateView}$ , but tries getting initial data

### **2.5.4 Modal Tabs**

You can use standard Horizon Workflows, but for many scenarios we need custom tabs with simply describe.

```
from horizon_contrib.tabs import ModelFormTab, TableTab
from horizon_contrib.forms import SHMForm # shortcat for SelfHandlingModelForm
from .tables import NoteFormSetTable, DocumentTable
class IssueUpdateForm(SHMForm):
   class Meta:
       model = Issue
   def __init__(self, *args, **kwargs):
        request = kwargs.pop("request", None)
        issue = kwargs.pop("issue", None)
        super(IssueUpdateForm, self).__init__(*args, **kwargs)
        # CRISPY layout
        self.helper.layout = TabHolder(
            Tab(
                u"Issue",
                Div(
                     'project', 'priority', 'status',
                                'tracker', 'assigned_to', 'subject',
                    css_class="col-lg-6 field-wrapper"
                ),
                Div(
                    'start_date', 'due_date', 'description',
                    css_class="col-lg-6 field-wrapper"
                )
            ),
        \lambdaTableTab(
            u"Notes",
            table=NoteFormSetTable(request, data=journal_set.filter(notes_regex = r'.{1}.*')), # on
        ),
        documents = [\cdot \cdot]self.helper.layout.extend([TableTab(
                u"Files",
                table=DocumentTable(request, data=documents),
            )])
```
## <span id="page-23-0"></span>**2.6 Actions**

Horizon has two types of actions

- TableActions
- RowActions

some actions can by used for both categories.

#### **2.6.1 Filter Action**

Simple filter action which provide initial for our client-side filtering. Server-side is not implemented for now, but is not too many work and it's in the plan.

default search in all fields

**from horizon\_contrib.tables.actions import** FilterAction

or specify one field

```
from horizon_contrib.tables.actions import FilterAction
class MyFilter(FilterAction):
    fields = ['name', 'subject']
    lookups = ['project__name']
```
#### **2.6.2 DeleteAction**

Simple action based on horizon's DeleteAction. It's BatchAction for more detail see Horizon doc.

```
from horizon import tables
from horizon_contrib.tables import DeleteAction
class MyTable(tables.DataTable):
    class Meta:
        table_actions = (DeleteAction,)
        row_actions = (DeleteAction,)
```
Warning: For this time is not implemented in transaction !

#### **2.6.3 CreateAction**

There is nothing special it's only LinkAction with implemented get\_link\_url

**from horizon\_contrib.tables.actions import** CreateAction

#### **2.6.4 UpdateAction**

There is nothing special it's only LinkAction with implemented get\_link\_url

**from horizon\_contrib.tables.actions import** UpdateAction

Note: for more details and customization follow UpdateView

#### **2.6.5 Packs of Actions**

For less code is there some action packs

- CD\_ACTIONS CREATE and DELETE can be used for table and row actions
- ROW\_ACTIONS same as CD\_ACTIONS, but with UpdateAction
- TABLE\_ACTIONS same as CD\_ACTIONS but with FilterAction

```
from horizon import tables
from horizon_contrib.tables import ROW_ACTIONS, TABLE_ACTIONS
class MyTable(tables.DataTable)
    class Meta:
        row_actions = ROW_ACTIONS
        tables_actions = TABLE_ACTIONS
```
Warning: In default state these actions sets works only with our table classes !

#### **2.6.6 UpdateColumnAction**

This action is used for column as additional attribute and provide Ajax update power.

Optionaly can be provided form field with widget.

```
from horizon import tables
from horizon_contrib.tables.actions import UpdateAction
my_column = tables.Columns('my_column', update_action=UpdateAction)
```
### <span id="page-25-0"></span>**2.7 ReactJS Integration**

#### **2.7.1 Why**

For some customers we need render hundreds rows in one table with many columns and all with inline AJAX updates for each column. With AngularJS is too slow any sotrable actions, filters and initial render is unusable.

With ReactJS we can render thousands of rows without any lags.

Note: For now it's an implementation with many dysfunctions versus standard AngularJS. But ready for experimenting.

#### **2.7.2 Beginnings**

For this purpose is there initial implementation of ReactJS SortTable which is available for some scenarios.

In previous chapter we introduced how we work with tables and their views.

GenericView has one additionaly argument which specify used table. If we want render React table for our panel we can simply set react=True on Panel class and voila our index is rendered as ReactJS table as we used to.

As you can see in the url if we append /react to our url contrib render ReactJS table. For example our index contrib/models/<my\_class>/index/ and append /react finally we have contrib/models/<my\_class>/index/react/

### **2.7.3 Usage**

pip install xstatic-react

Add to settings.py

```
import xstatic.pkg.react
STATICFILES_DIRS = [
    ('lib', xstatic.main.XStatic(xstatic.pkg.react).base_dir),
```
• /contrib/models/project/react ..

In the Panel

]

```
from horizon_contrib.panel import ModelPanel
from horizon_redmine.dashboard import RedmineDashboard
class ProjectPanel(ModelPanel):
   name = "Projects"
   slug = 'projects'
   model_class = 'project'
   react = True
```
RedmineDashboard.register(ProjectPanel)

As table

...

**from horizon\_contrib.tables import** ReactTable

**class MyReactTable**(ReactTable):

Note: For now we use the in-browser JSX transformer.

### **2.7.4 ReactJS DataTable**

```
var Table = Reactable.Table;
var Tr = Reactable.Tr;
var Td = Reactable.Td;
var HorizonReactDataTable = React.createClass({
 getInitialState: function(){
   return {data: []};
 },
 render: function(){
   return (
   <Table
     id="{{ table.slugify_name }}"
      className="{% block table_css_classes %}table table-bordered table-striped datatable {{ table.
      sortable={true}
```

```
data={this.state.data}
      >
    {% for row in rows %}
      <Tr{{ row.attr_string|safe }}>
          {% spaceless %}
              {% for cell in row %}
                 \forallTd{{ cell.attr_string|safe }}>{%if cell.wrap_list %}<ul>{% endif %}{{ cell.value }
              {% endfor %}
          {% endspaceless %}
          <Td>{{ row.render_row_actions }}</Td>
      \langleTr>
    {% endfor %}
    </Table>
    )
  },
  componentDidMount: function() {
    $.ajax({
     url: this.props.url,
     dataType: 'json',
     success: function(data) {
       this.setState({data: data});
      }.bind(this),
      error: function(xhr, status, err) {
        console.error(this.props.url, status, err.toString());
      }.bind(this)
    });
}
});
/* here we expect url/json as data url */React.renderComponent(<HorizonReactDataTable url="json"/>,
document.getElementById('{{ table.slugify_name }}'));
```
Note: Implementation uses https://github.com/glittershark/reactable

## <span id="page-27-0"></span>**2.8 Column Filters**

Some common filters

- timestamp\_to\_datetime
- nonbreakable\_spaces
- unit\_times
- join\_list\_with\_comma
- join\_list\_with\_newline
- status\_icon

## **Requires**

- <span id="page-28-0"></span>• Django
- Horizon part of OpenStack Dashboard

**Tested with**

- <span id="page-30-0"></span>• Horizon 2012+ (Icehouse +)
- Django 1.4 +
- Python  $2.6 +$

## **Installation**

<span id="page-32-0"></span>pip install horizon-contrib

pip install git+https://github.com/michaelkuty/horizon-contrib.git@develop

## **Configuration**

<span id="page-34-0"></span>INSTALLED\_APPS += ('horizon\_contrib',)

Optionaly include horizon\_contrib.urls with namespace='horizon'. This is only for generic functionality like a index,create,update,delete views.

```
from django.conf.urls import patterns, include, url
urlpatterns = patterns('',
    ...
   url(r'^contrib/', include('horizon_contrib.urls', namespace='horizon'), ),
    ...
)
```
Note: namespace is important for url reverse

## **Django example**

<span id="page-36-0"></span>With Django model everythings works well without any code. Only navigate your browser to

- /contrib/models/project/index
- /contrib/models/project/create
- /contrib/models/project/1/update

For override behaviour see doc.

Note: project in url is model name

### **Horizon example REST-API !**

<span id="page-38-0"></span>Dashboard structure:

```
my_dashboard
   |--\_init\_\cdot py|-- projects
       |--\_init\_.py
       |-- models.py # define data structure
       |-- managers.py # load remote data
       |-- panel.py # register namespace
   |-- dashboard.py
```
Your models.py

```
from horizon_contrib.api import APIModel
from horizon_contrib.common import register_model
class Project(APIModel):
   name = models.CharField('id', primary_key=True) # default primary is id
   description = models.CharField..
    ...
   objects = Manager() # see below
   class Meta:
       verbose_name = 'Project'
       abstract = Trueregister_model(Project) # supply Django Content Type framework
```
New managers.py

```
from horizon_contrib.api import Manager
class Manager(Manager):
    def all(self, *args, **kwargs):
       return self.request('/projects')
```
Finally panel.py

```
from horizon_contrib.panel import ModelPanel
from horizon_redmine.dashboard import RedmineDashboard
```

```
class ProjectPanel(ModelPanel):
  name = "Projects"
   slug = 'projects'
   model_class = 'project'
```
RedmineDashboard.register(ProjectPanel)

navigate your browser to /contrib/models/project/index ! or /contrib/models/project/create

Warning: This project depends on Horizon library, but isn't in the requirements ! You may use leonardo-horizon or openstack horizon.

## **Read more**

- <span id="page-40-0"></span>• <http://horizon-contrib.readthedocs.org>
- <https://www.djangoproject.com/>
- <https://github.com/openstack/horizon>
- <http://docs.openstack.org/developer/horizon/>

## <span id="page-40-1"></span>**9.1 Indices and tables**

- genindex
- modindex
- search